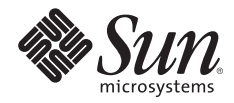

# **SERVICE MANAGEMENT FACILITY (SMF) IN THE SOLARIS™ 10 OPERATING SYSTEM**

Rob Romack, PTS (Mid-Range Server Group)

Sun BluePrints™ OnLine — February 2006

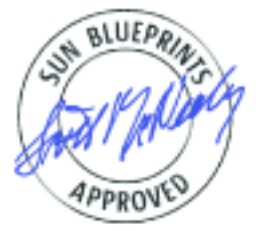

Part No 819-5150-10 Revision 1.1, 2/20/06 Edition: February 2006 © 2006 Sun Microsystems, Inc., 4150 Network Circle, Santa Clara, CA 95054 USA

All rights reserved.

This product or document is protected by copyright and distributed under licenses restricting its use, copying, distribution, and decompilation. No part of this product or document may be reproduced in any form by any means without prior written authorization of Sun and its licensors, if any. Third-party software, including font technology, is copyrighted and licensed from Sun suppliers.

Parts of the product may be derived from Berkeley BSD systems, licensed from the University of California.

Sun, Sun Microsystems, the Sun logo, Solaris, Sun BluePrints, Sun Enterprise, OpenSolaris, BigAdmin, and SunDocs are trademarks, registered trademarks, or service marks of Sun Microsystems, Inc. in the U.S. and other countries.

UNIX is a registered trademark in the United States and other countries, exclusively licensed through X/Open Company, Ltd.

Oracle is a registered trademark of Oracle Corporation.

The OPEN LOOK and Sun™ Graphical User Interface was developed by Sun Microsystems, Inc. for its users and licensees. Sun acknowledges the pioneering efforts of Xerox in researching and developing the concept of visual or graphical user interfaces for the computer industry. Sun holds a non-exclusive license from Xerox to the Xerox Graphical User Interface, which license also covers Sun's licensees who implement OPEN LOOK GUIs and otherwise comply with Sun's written license agreements.

RESTRICTED RIGHTS: Use, duplication, or disclosure by the U.S. Government is subject to restrictions of FAR 52.227-14(g)(2)(6/87) and FAR 52.227-19(6/87), or DFAR 252.227-7015(b)(6/95) and DFAR 227.7202-3(a). DOCUMENTATION IS PROVIDED "AS IS" AND ALL EXPRESS OR IMPLIED CONDITIONS, REPRESENTATIONS AND WARRANTIES, INCLUDING ANY IMPLIED WARRANTY OF MERCHANTABILITY, FITNESS FOR A PARTICULAR PURPOSE OR NON-INFRINGEMENT, ARE DISCLAIMED, EXCEPT TO THE EXTENT THAT SUCH DISCLAIMERS HELD TO BE LEGALLY INVALID.

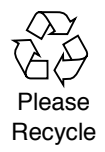

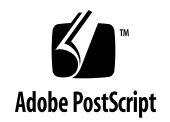

## **Table of Contents**

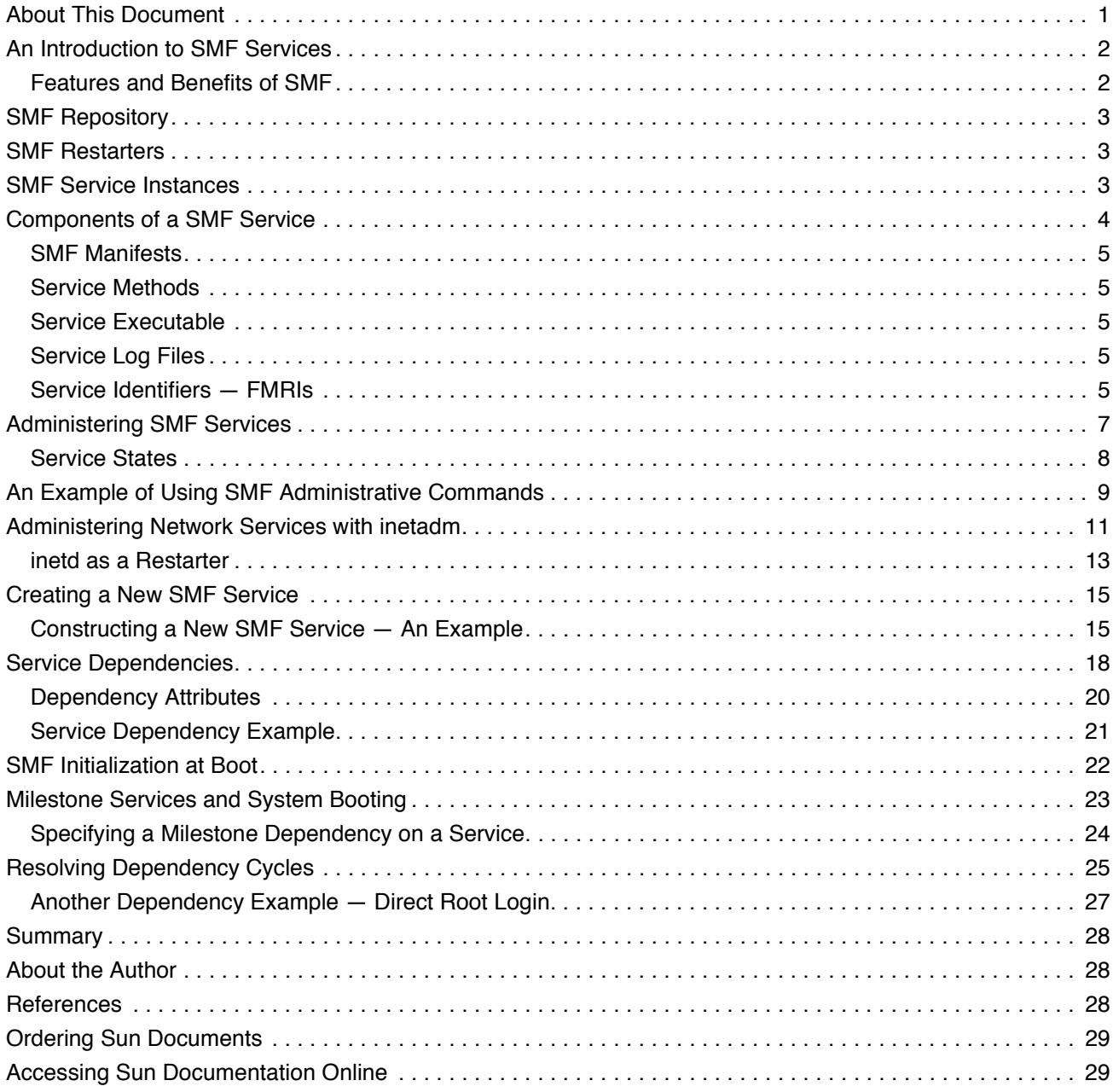

## **Service Management Facility (SMF) in the Solaris 10 Operating System**

## **Introduction**

A significant challenge in today's data centers is the demand for increased service levels in environments that feature increasing complexity. The Solaris™ 10 Operating System (OS) introduces a new foundation that improves service levels by detecting and correcting component failures while simplifying systems management. This foundation — known as Predictive Self-Healing — includes new technologies that Sun has incorporated into its hardware and software products to maximize availability in the event of system faults. Overall, Predictive Self-Healing simplifies system administration and helps to contribute to a lower total cost of ownership (TCO) in the data center.

A key component of Predictive Self-Healing is the new Service Management Facility (SMF) in the Solaris 10 OS. SMF is designed to simplify the management of system and application services. It delivers new and improved ways to control services, and tries to restart failed services automatically. In addition, SMF allows administrators to define the relationships between services. It is now possible to define a service that is dependent on other services — a dependent service will not run unless the other services that it requires are already running. Through a set of new administrative interfaces, SMF allows services to be easily and consistently configured, enabled, and controlled, at the same time providing better visibility of errors and improved debugging capabilities to resolve service-related problems quickly when they occur.

#### **About This Document**

This BluePrint Article is intended for system administrators. It introduces the functionality provided by the Service Management Facility (SMF) and demonstrates the use of new SMF administrative commands. It assumes that the reader has a reasonable level of knowledge of the Solaris OS (in particular, of OS versions prior to Solaris 10), or of other UNIX<sup>®</sup> systems in general. The article makes the assumption that the reader is *not* already familiar with SMF or other specifics of the Solaris 10 OS.

This BluePrint Article addresses the following topics:

- Features and benefits of SMF
- The SMF repository, SMF services, and service instances
- Components of a service, including SMF manifests and service identifiers
- How to administer SMF services, including SMF commands and examples of how to perform common SMF administrative tasks
- How to administer network services in SMF using the inetadm interface
- An example of how to create a new SMF service
- Service dependencies and examples of how dependencies are defined
- SMF initialization at boot time
- Milestone services and how to associate services with milestones
- Dependency cycles and the process of resolving them

In this article, the Courier font is used to represent command line entries, file names, or excerpts from system files. When examples of a command are given, the use of **bold Courier** type represents what is typed by the user, while regular-face Courier type indicates system prompts or system output.

## **An Introduction to SMF Services**

In the most general sense, SMF services provide capabilities to applications and other services, both local and remote. In the Solaris 10 OS, most system services — such as network services (ftp, telnet, rlogin, etc.), file system services, security services, device services, print services, cron services, and so forth are implemented as SMF services. Besides typical UNIX<sup>®</sup> system services, the SMF management framework is designed to support third-party software application services, including web services and database services (such as starting an Oracle<sup>®</sup> database daemon). In addition to representing running daemons, SMF services can also represent the configuration of a subsystem, the software state of a device, or a set of other services.

#### **Features and Benefits of SMF**

SMF offers many advantages, including:

- Simplified service administration. Services are objects that can be viewed and easily managed with a few simple administrative commands.
- Automated restart of failed services. SMF monitors service processes, and can proactively restart a service when it detects an administrative error, hardware fault, or service death.
- Persistent service configuration. Service definitions and configurations persist across reboots, even after installing OS upgrades or patches.
- Explicit dependencies. Relationships are defined between services to reflect that some services rely on the availability of other services.
- Easier debugging. Individual service log files make it easier to determine why a service isn't running.
- Faster boot/shutdown processes. SMF parallelizes the start/stop of services when possible.
- Delegated service administration. Administrators can securely delegate service-related tasks to non-root users, including the ability to configure, start, stop, or restart services.

In previous versions of the Solaris OS, init executed a series of rc scripts, which ran sequentially to start all system services. With SMF and the Solaris 10 OS, most system services are no longer started from rc scripts. Legacy rc scripts will continue to work, but moving customized rc scripts to SMF is strongly recommended — SMF-managed services are easier to administer and control, and debugging servicerelated problems is much easier.

In earlier versions of the Solaris OS, there was little consistency in how services were managed (especially in the process of enabling and disabling them). In the past, to disable a service or daemon, administrators often renamed a particular rc script to something that the system would ignore upon reboot. A common problem with this was patch installation or upgrades, which might restore the renamed files. SMF provides a more consistent and persistent means of managing services — for system and application services alike.

#### **SMF Repository**

At the core of SMF is the configuration repository, which stores service configuration information in local memory and local files. The repository provides a persistent way to enable or disable services, a consistent view of service state, and a unified interface to get and set service configuration properties. The repository provides a snapshot of each service's configuration at the time that the service successfully starts, which allows the service to be easily restored to a known good configuration.

## **SMF Restarters**

In the Solaris 10 OS, the init process starts up the SMF master restarter daemon svc.startd. (a *restarter* is simply a program that restarts a service). The svc.startd daemon queries the SMF repository to locate other system services, and starts them according to their dependencies, in parallel whenever possible. This is in contrast to earlier versions of the Solaris OS and other UNIX<sup>®</sup> operating systems that use rc scripts to start services in a serial fashion. As the SMF master restarter daemon initializes services, it enforces defined dependency relationships between services, starting only those services where dependency requirements have been met. (Dependencies are discussed later in this article — see "Service Dependencies" on page 18.)

Each service specifies a restarter which is used to initialize the service. If a service has not specified a restarter, then the default restarter svc.startd is used. If another restarter is specified, it is called a "delegated restarter". For many network services (such as  $r$ login,  $ftp$ , etc.), the Solaris OS defines inetd as the service restarter. The delegated restarter inetd performs some common actions (such as port binding) on behalf of the services it manages.

In addition to starting services, restarters keep track of service failures and dependency events. This allows a restarter to automatically restart a service when it detects a service has failed or one of its required dependencies is no longer available. In this way, restarters help to simplify and automate some service-related tasks.

## **SMF Service Instances**

It is not uncommon for a system to run multiple copies of the same service, usually with slightly different configurations. For example, a web server is a service, but a specific web server daemon configured to listen on port 80 is an instance of that service. To facilitate configuration sharing, SMF extracts configuration properties for each service from *service instances*, which are represented in the repository by service instance objects. Service instance objects are children of service objects, and may contain configuration properties that are shared between the instances. If an instance does not explicitly override a configuration property, then it inherits property values from the parent service object.

The following example clarifies the distinction between a service and a service instance. The remote login server daemon, in.rlogind, has three distinct modes. By offering each mode as a separate instance of the same service, SMF can use a single, common configuration for all three, while allowing the administrator to enable or disable each mode independently. In the Solaris 10 OS, the service is named network/login and the service instances are:

- Instance 1: svc:/network/login:rlogin (rlogin)
- Instance 2: svc:/network/login:klogin (rlogin with Kerberos)
- Instance 3: svc:/network/login:eklogin (rlogin with Kerberos and encryption)

#### **Components of a SMF Service**

A SMF service may have some or all of the following entities associated with it:

- A SMF manifest that defines the default set of service properties
- One or more methods that define how the service's restarter interacts with the service
- One or more executables (or daemons) called by the methods to implement the service
- A log file that records the output of the service
- A Fault Management Resource Identifier (FMRI) used to identify a specific service instance

Minimally, a service can be defined using a set of methods and an FMRI, although some services may use all of the entities listed above. To illustrate SMF concepts and terminology, Figure 1 shows the files, executables, and identifiers associated with the cron service.

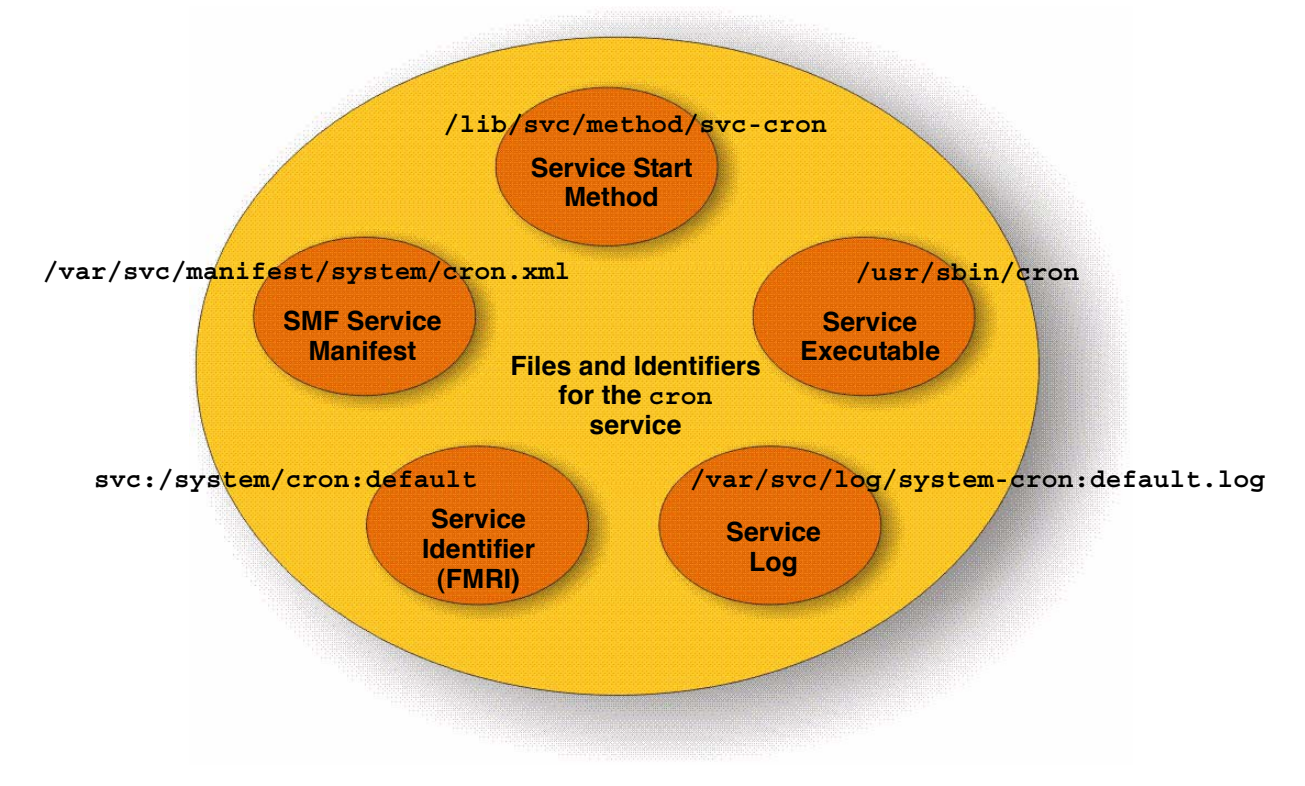

*Figure 1. Files and identifiers related to the cron service* 

#### **SMF Manifests**

A SMF manifest is an XML file that contains a complete set of properties associated with a service or a service instance. System manifest files are stored in /var/svc/manifest, although manifests may exist elsewhere. (Note that only manifests in /var/svc/manifest are imported during boot.) SMF manifest files are used to create configurations within the repository, which then maintains the authoritative source of configuration information for all service instances. To import configuration properties from a new service's manifest into the repository, an administrator can either run svecfg import or allow the service to import the information during a system boot. (See the service bundle(4), svccfq(1M), or smf bootstrap(5) man pages.)

**Note –** It is *not* supported to change the properties of system services by directly modifying SMF manifest files provided in the Solaris 10 OS. If Solaris OS or ISV-delivered manifests are modified directly, customizations may not be preserved across software upgrades. The recommended way to change service configuration properties stored in the repository is with the  $\frac{1}{2}$  command.

#### **Service Methods**

Methods are used by a restarter to interact with the service, and typically may be an executable, a shell script, or a keyword (such as ":kill"). For services managed by the master restarter svc.startd, methods are often shell scripts similar to traditional rc scripts in previous Solaris OS versions. The restarter svc.startd uses a "start method" to initialize a service, a "stop method" to halt it, and optionally a "refresh method" to reread its configuration. Methods for many system services reside in the /lib/svc/method directory. (For more information, see smf\_method(5) or svc.startd(1M) man pages.)

#### **Service Executable**

In some cases, a start method invokes a service executable, which is responsible for providing the capabilities of the service. The daemon  $/\text{usr}/\text{sbin}/\text{cron}$ , for example, is the executable for the cron service (refer back to Figure 1). A service executable may also be invoked directly as a method.

#### **Service Log Files**

A service's restarter may specify a log file to capture information about the service. (For example, svc.startd logs actions about specific services to each service's log file in /var/svc/log.) Log files in /var/svc/log differ from log file(s) associated with an executable that may be invoked as part of the service. For example, the log file for the cron service is  $/var/svc/log/system-cron:default.log,$ whereas /var/cron/log contains the output of the daemon /usr/sbin/cron.

#### **Service Identifiers — FMRIs**

Each service instance is named with a Fault Management Resource Identifier (FMRI), which is used with SMF administrative commands to specify the service instance to be acted upon. An FMRI usually contains three parts separated by colons:

# svc:/network/login:rlogin

The first part of the FMRI — the svc prefix — indicates that the FMRI describes a Solaris SMF service. The second part gives the name of the service, in this case, network/login. The third part identifies the service instance (in this example, rlogin, which is an instance for the remote login service).

Equivalent formats for an FMRI include:

```
svc://localhost/system/system-log:default
svc:/system/system-log:default
system/system-log:default
```
The full FMRI describes a service uniquely (and should be used in shell scripts), but abbreviated forms are easier to type and work as long as there is only one instance and SMF would infer that instance. The following short-form could be used, for example, and SMF would infer the instance to be used:

system-log

The "default" name is used for the default instance of a service:

svc:/network/rpc/bind:default

In this case "default" is the default instance of svc:/network/rpc/bind.

See the SMF command man pages, such as svcadm(1M) or svcs(1), for instructions about which FMRI formats are appropriate.

## **Administering SMF Services**

Table 1 contains a summary of commands that are frequently used to administer SMF services. For common service-related tasks, Table 2 compares commands typically used in earlier OS versions to comparable SMF commands.

| Command     | <b>Description</b>                                                                                                    | <b>Examples</b>                                                                                                    |
|-------------|----------------------------------------------------------------------------------------------------|----------------------------------------------------------------------------------------------------|
| <b>SVCS</b> | Displays information about<br>service instances                                                                             | $#$ svcs $-a$<br>Lists all services, enabled or not.<br>$#$ svcs -p [FMRI]<br>Lists any processes associated with each service instance.<br># svcs -1 FMRI<br>Displays details about a particular service.<br>$#$ svcs $-x$<br>Displays all broken services and gives a reason as to why SMF believes<br>the service is broken. This command is a powerful troubleshooting tool,<br>and can also be run with a "verbose" (-v) option. |
| svcadm      | Issues requests for actions on<br>executing services, including<br>enabling, disabling, and restarting<br>service instances | # svcadm enable foo<br># svcadm refresh print/server<br>Enables and refreshes a service instance. (Note that it is necessary to<br>refresh a service after any configuration changes via svecta.)<br># svcadm disable -t cron<br>Disables the cron service temporarily (until the next reboot). To disable                                                                                                    |
|             |                                                                                                    | a service persistently across reboots, do not use the "-t" option.<br># svccfg import /var/svc/manifest/system/foo.xml<br>Imports a service manifest into SMF.                                                                                                    |
| svccfq      | Displays and manipulates the<br>contents of the SMF repository                                                              | # svccfq delete FMRI<br>Deletes (removes) the service definition from the SMF repository.<br>$#$ svccfq<br>With no options, enters the svccfq interactive shell. In the interactive<br>shell, the "help" subcommand lists other available subcommands.                                                                                                    |
| svcprop     | Retrieves property values from the<br>SMF repository (with an output<br>format appropriate for use in shell<br>scripts)     | # svcprop -p propertygroup/property FMRI<br>Retrieves property values for the specified service instance.<br># svcprop -p start/exec system/cron<br>For the cron service, retrieves the start method property.                                                                                                    |
| inetadm     | Provides the ability to observe and<br>configure network services<br>controlled by inetd                                    | # inetadm -p<br>Display global defaults for all inetd services. See also<br>"Administering Network Services with inetadm" on page 11.                                                                                                    |

*Table 1. SMF Management Tools* 

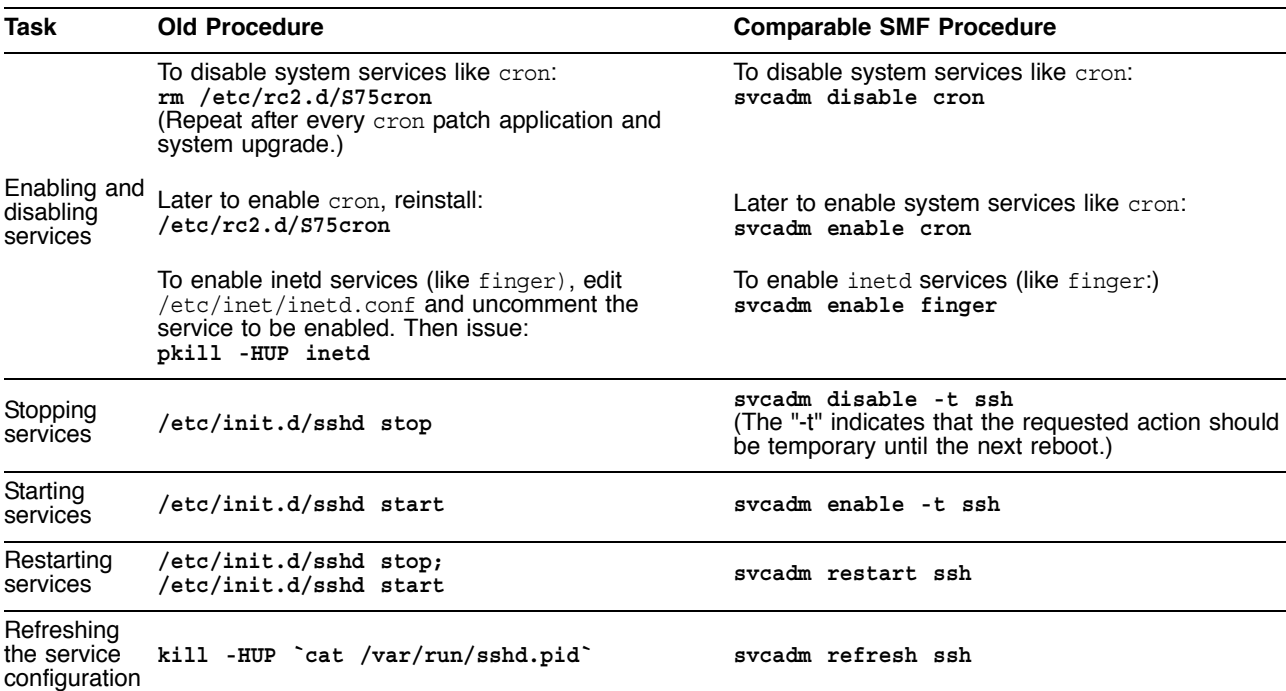

#### *Table 2. A Comparison of Common Tasks*

In the comparable SMF commands, the last argument to svcadm is the service's FMRI. Note that the command svcadm can only be used for SMF services (services started and stopped in rc scripts can still be started and stopped as before, but cannot be managed using SMF commands).

#### **Service States**

At any point in time, a service instance may have one of the following states:

- uninitialized: This state is the initial state for all services before their configuration has been read or before their restarter has started.
- disabled: The service instance is not enabled and is not running.
- offline: The service instance is enabled, but cannot be started until its dependencies are met.
- online: The service instance is enabled and has successfully started.
- degraded: The service instance is enabled and running, but at less than full capacity.
- maintenance: The service instance has encountered an error that must be resolved by the administrator.
- legacy\_run: This state is used only for legacy services. Legacy services cannot be controlled by SMF commands. (See the Solaris 10 System Administration Guide: Basic Administration (817-1985-xx), Chapter 14, "Managing Services".)

The svcs command displays the state, state time, and FMRI of service instances by default (use "-o" for alternate display options).

#### **An Example of Using SMF Administrative Commands**

A good way to learn about the SMF administrative commands is through an example. To illustrate the use of some commonly used commands, the example given here breaks the print service and then fixes it. Troubleshooting most service-related issues involves many of the same steps used to identify and resolve the problem in this example.

The example includes the following steps:

- 1. Modifying the configuration for the service (in which an error is made)
- 2. Restarting it (which causes it to fail)
- 3. Viewing the log file (which points to the error)
- 4. Modifying the configuration again (to repair the service configuration)
- 5. Restarting it (which is successful)

To modify the configuration of the print service, use svccfg in interactive mode to list the available services (for brevity, only an excerpt of the full svccfg output is given below):

```
# svccfg
svc:> list
system/console-login
milestone/devices
system/device/local
...
network/initial
network/loopback
network/physical
system/svc/restarter
system/filesystem/root
...
application/print/server
```
Select the service to be modified (print/server), and list the properties specifically for that service:

```
svc:> select print/server
svc:/application/print/server> listprop
start/exec astring "/lib/svc/method/print-svc start"
...
```
The output shows that the start method (the start-up script) for the print service is

/lib/svc/method/print-svc.

Modify the name of the start method using the setprop command. Change the name of the method to a non-existent file, which will subsequently cause an error when the print service is restarted. After making the change, refresh the configuration so that the change to the service's properties takes effect and then restart the service:

```
svc:/application/print/server> setprop
      Usage: setprop pg/name = [type:] value
svc:/application/print/server> setprop start/exec = astring: "/lib/svc/method/print-svc.1 
start"
svc:/application/print/server> quit (exit the svccfg interactive session)
#
# svcadm refresh print/server
# svcadm restart print/server
```
Since the start method for the service  $(\text{lib}/\text{svc}/\text{method}/\text{print-svc}.1)$  does not exist, the service fails when it attempts to start.

To troubleshoot SMF service problems, begin by running svcs -xv. Many times, this simple command can point to what is broken and suggest a possible cause:

```
# svcs -xv
svc:/application/print/server:default (LP print server)
 State: maintenance since Sat Apr 30 09:38:25 2005
Reason: Start method failed repeatedly, last exited with status 1.
   See: http://sun.com/msg/SMF-8000-KS
   See: man -M /usr/share/man -s 1M lpsched
   See: /var/svc/log/application-print-server:default.log
Impact: 1 dependent service is not running:
         svc:/application/print/rfc1179:default
```
The output indicates a problem with the service's start method (it failed repeatedly) and suggests looking at the log of the broken service  $-$  /var/svc/log/application-print-server:default.log. The log file (shown below) indicates the source of the problem  $-$  the start method  $/$ lib/svc/method/print-svc.1 was not found:

```
# tail /var/svc/log/application-print-server:default.log
...
[ Feb 6 11:27:52 Method "start" exited with status 1 ]
[ Feb 6 11:27:53 Executing start method ("/lib/svc/method/print-svc.1 start") ]
/sbin/sh: /lib/svc/method/print-svc.1: not found
```
Now that the problem is clearly identified, it can be fixed using the svccfg command (this time via the command line mode rather than the interactive mode). Once the start method is correctly defined for the service, the configuration can be refreshed and the service restarted:

```
# svccfg -s print/server setprop start/exec = astring:'"/lib/svc/method/print-svc start"'
# svcadm refresh print/server
# svcadm restart print/server
```
However, there is still a problem — the service is stuck in the maintenance state:

```
# svcs -p print/server 
STATE STIME FMRI
maintenance 20:35:35 svc:/application/print/server:default
```
A service in the maintenance state requires administrative intervention. To remove a service from the maintenance state, an administrator needs to explicitly "clear" the service to signal that all necessary repairs are completed before the service can be restarted. After a service has been repaired, it must be cleared before it will go online. If it is not cleared, it will remain in the maintenance state. Use svcadm to clear the service as follows:

```
# svcadm clear print/server
# svcs -p print/server 
STATE STIME FMRI
online 20:41:20 svc:/application/print/server:default
             20:41:20 1480 lpsched
```
Now the print service is online and ready to accept service requests.

#### **Administering Network Services with inetadm**

The management of built-in network services in the Solaris 10 OS is now handled through SMF. The Internet services daemon,  $i$ netd $(1M)$ , has been rewritten as a part of SMF, and configuration data for network services is now stored in the SMF repository rather than in /etc/inet/inetd.conf. This allows the SMF tools to be used to control and observe inetd-based network services.

Any records remaining in /etc/inet/inetd.conf after an OS upgrade to the Solaris 10 OS, or later created by installing additional software, must be converted to SMF and imported into the SMF repository using  $\text{interior}(1M)$  — otherwise the service will not be available. To provide compatibility for services which have not yet been converted to SMF, entries can be added to inetd.conf using traditional syntax, and the utility inetconv will convert the new services to SMF. The command inetconv should always be run after changing /etc/inet/inetd.conf. Note that inetconv is run automatically during the first reboot after an OS installation or upgrade. If inetd.conf has been modified since inetcony was run, then inetd sends reminder messages to syslog.

After inetd.conf has converted a service, inetadm can be used to change properties of the converted service. The SMF utilities (such as svcs, svcadm, etc.) can also be used to observe the service and perform common actions.

The following commands show how to use inetadm to display and then set the tcp\_wrappers attribute for the ftp service:

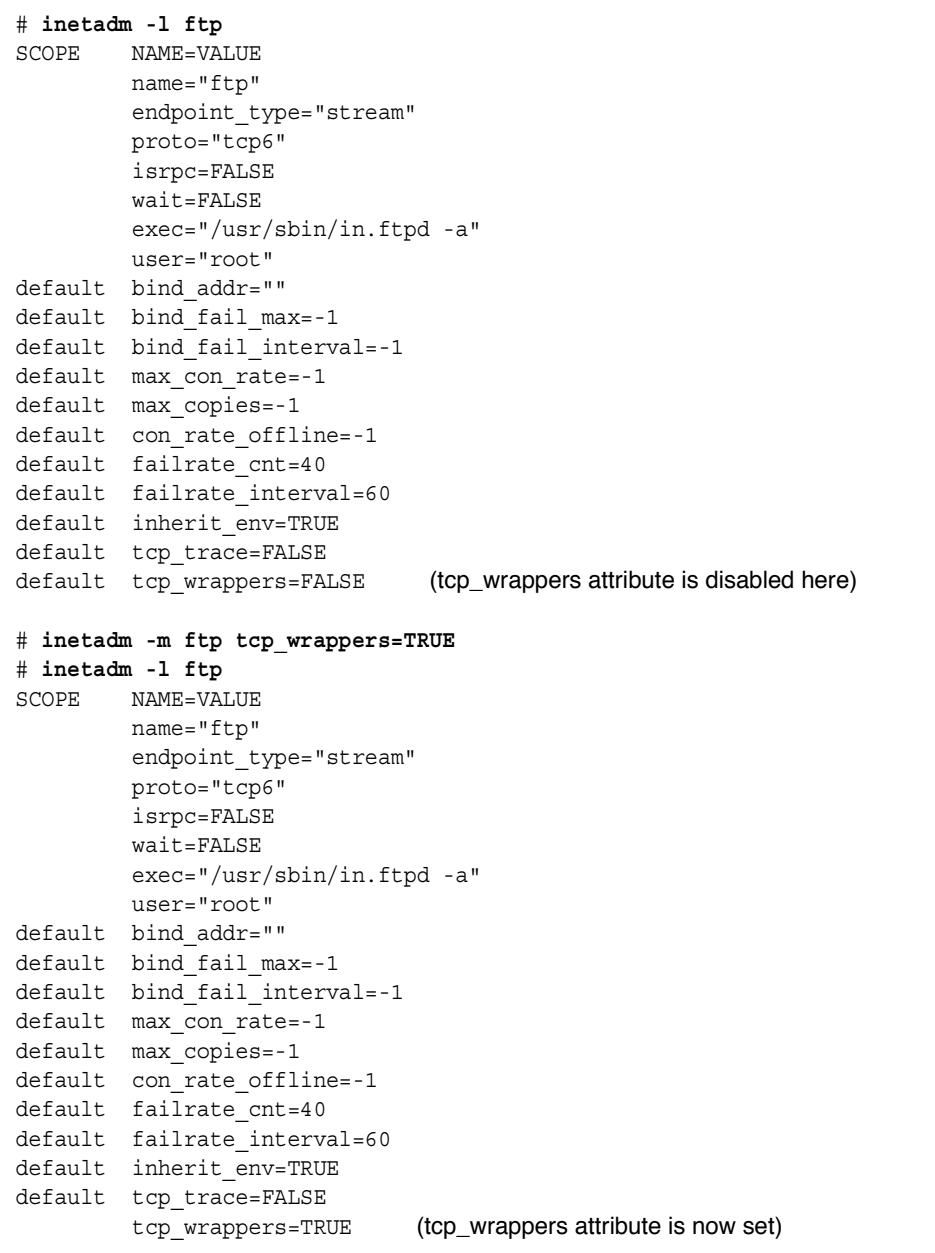

The following commands show how the svcadm and svcs commands can be used to control and monitor the ftp service:

# **svcadm disable ftp** # **svcs ftp** STATE STIME FMRI<br>disabled 9:09:26 svc: 9:09:26 svc:/network/ftp:default # **svcadm enable ftp** # **svcs ftp** STATE STIME FMRI online 9:09:47 svc:/network/ftp:default

### **inetd as a Restarter**

For many network services, inetd is the specified restarter, and it sometimes called a "delegated restarter" (i.e., it manages the starting and stopping of services in lieu of the default restarter svc.startd). For example, in the SMF repository for the ftp service, the service inetd is listed as the restarter. (By default, the manifest for the ftp service, /var/svc/manifest/network/ftp.xml, specifies svc:/network/ inetd:default as the restarter.)

At boot, the master restarter svc.startd starts the service inetd, which in turn listens for requests for network services such as ftp. When an incoming ftp request occurs, inetd determines that the request is for the ftp service (network/ftp), and invokes the appropriate start method  $(\sqrt{usr/sbin/in.ftpd -a}).$ Figure 2 shows the interaction of inetd and the ftp service.

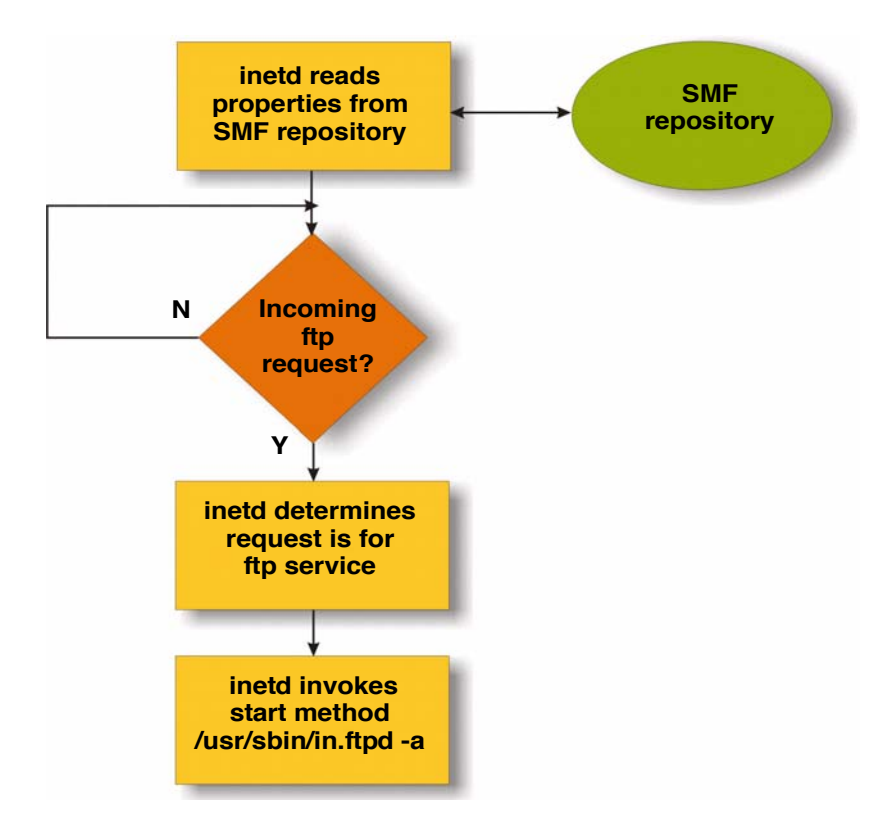

*Figure 2. inetd-based services (such as ftp) are managed within SMF*

## **Creating a New SMF Service**

The easiest way to add a new service to SMF is to write an XML manifest that describes the service, each instance, and its properties. The manifest defines:

- Service methods. The manifest specifies a set of methods to start, stop, and, optionally, refresh the service. (Once service properties are defined in the SMF repository, the svccfg command can be used to list and modify the service methods.)
- Dependencies. Service instances may have dependencies on other services or files, and those dependencies govern when the service is started and automatically stopped. When the dependencies for an enabled service are not satisfied, the service is kept in the offline state. When all of the service's dependencies are satisfied, then the service is started and transitioned to the online state.
- Restarter. Each service is managed by a single restarter. The master restarter, svc.startd, manages states for many service instances and their dependencies. For some services, a delegated restarter (such as inetd for network services) is specified.

#### **Constructing a New SMF Service — An Example**

A step-by-step example will help to explain how to create a new service within SMF. Constructing the foo service requires the following components:

- The daemon /opt/SUNWsmftest/bin/foo. This is a program with no controlling tty that constantly runs and looks for service requests. In this example, the foo program is simply a placeholder and does nothing useful.
- The method /opt/SUNWsmftest/lib/svc-foo.sh. This is a shell script that starts the daemon.
- The XML manifest file /var/svc/manifest/system/foo.xml. The manifest describes the service and its properties to the SMF repository.

The method (/opt/SUNWsmftest/lib/svc-foo.sh) is the following shell script:

```
#!/sbin/sh
. /lib/svc/share/smf_include.sh
    if [ -x /opt/SUNWsmftest/bin/foo ]; then
       /opt/SUNWsmftest/bin/foo
   else
      echo "/opt/SUNWsmftest/bin/foo is missing or not executable."
      exit $SMF_EXIT_ERR_CONFIG
  f_i exit $SMF_EXIT_OK
```
For the sake of simplicity, this example uses the XML manifest of the existing  $\text{cron}$  service  $-$  the /var/svc/manifest/system/foo.xml file is actually a copy of the cron manifest with a few simple modifications. It is beyond the scope of this article to extensively discuss the writing of SMF manifest files using XML, but for more information, see the article "Predictive Self-Healing: Solaris Service Management Facility − Service Developer Introduction" on the BigAdmin<sup>sM</sup> System Administration Portal (http://www.sun.com/bigadmin/content/selfheal/sdev\_intro.html). In addition, the syntax specification for SMF manifests is available in /usr/share/lib/xml/dtd/service bundle.dtd.1, and may be helpful.

**Note –** It is not supported to edit any Solaris 10 OS XML manifest files shipped with the OS to modify builtin system services. Changes to existing system services should be made using svccfg. In this example, a *copy* of an XML manifest is edited to create a new service.

#### Here is the contents of the XML manifest file foo.xml:

```
<?xml version="1.0"?>
<!DOCTYPE service_bundle SYSTEM "/usr/share/lib/xml/dtd/service_bundle.dtd.1">
<service_bundle type='manifest' name='SUNWcsu:foo'>
<service
    name='system/foo'
    type='service'
    version='1'>
    <single_instance />
<!-- foo_opt says that foo depends on local filesystem /opt -->
    <dependency
        name='foo_opt'
        type='service'
        grouping='require_all'
        restart_on='none'>
        <service_fmri value='svc:/system/filesystem/local' />
    </dependency>
<!-- foo_cron says that foo depends on svc:/system/cron -->
    <dependency
        name='foo_cron'
        type='service'
        grouping='require_all'
        restart_on='refresh'>
        <service_fmri value='svc:/system/cron' />
    </dependency>
    <exec_method
        type='method'
        name='start'
        exec='/opt/SUNWsmftest/lib/svc-foo.sh'
        timeout_seconds='60'>
        <method_context>
             <method_credential user='root' group='root' />
        </method_context>
    </exec_method>
    <exec_method
        type='method'
        name='stop'
        exec=':kill'
        timeout_seconds='60'>
    </exec_method>
    <instance name='default_foo' enabled='false' />
    <template>
      <common_name>
           <loctext xml:lang='C'>
            A simple example created by the author
            </loctext>
        </common_name>
    </template>
</service>
</service_bundle>
```
In the first part of the XML manifest above, notice the name field, which contains the FMRI service identifier system/foo. The two dependency blocks define dependencies called foo cron (which states that foo depends on the service system/cron) and foo opt (which states that foo depends on the filesytem /opt). The first exec\_method block references the start method, /opt/SUNWsmftest/lib/svc-foo.sh, and specifies the credentials with which the start method will be executed (user and group are "root"). The second exec method block includes the keyword ":kill" for the stop method, although a separate stop method shell script or other executable could have been defined instead. (The syntax ": kill -9" could also have been used; however this is a more drastic approach because it kills the process without allowing it to gracefully exit.)

In the commands below, svccfq import reads in the XML manifest and adds the foo service to the SMF repository:

```
# svccfg import /var/svc/manifest/system/foo.xml
# svcs foo
STATE STIME FMRI
disabled 10:56:21 svc:/system/foo:default_foo
```
At this point, the new foo service is defined within SMF, but the instance is in the disabled state. (This is preferred so that an administrator can precisely control the start of a new service, rather than having it start automatically. The instance element in the manifest specifies that the service instance should be created in the disabled state.)

The administrator can then use the following commands to enable the foo service and to verify that the service is online and that the daemon is running:

```
# svcadm enable foo
# svcs foo
STATE STIME FMRI
online 10:57:11 svc:/system/foo:default_foo
# ps -ef | grep foo
    root 753 1 89 10:57:11 ? 0:48 /opt/SUNWsmftest/bin/foo
```
At this point, the foo service is ready to handle service requests.

## **Service Dependencies**

Many services require the availability of other services before they are able to start. There are also cases when a service must be restarted if another service is restarted, or stopped when another service has been disabled.

Existing dependency relationships for a service can be viewed using options to the svcs command. The "-d" option shows what other services this service depends on, and the "-D" option shows what other services depend on this service. For example, the sendmail service has the following dependencies:

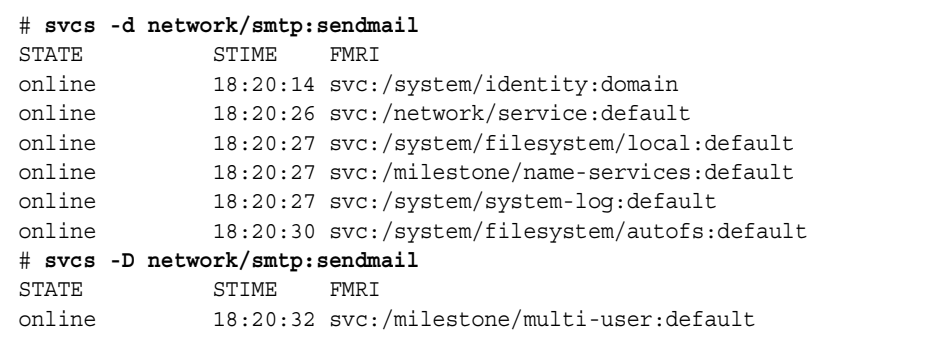

Entries in a service's XML manifest file are used to describe the dependency relationship between services. An excerpt from the manifest for the cron service defines two dependency relationships for cron (the cron service depends on local filesystem services and name services). A third dependency is defined using the "dependent" block, which is used to indicate that the multi-user milestone service depends on the cron service.

```
<service
   name='system/cron'
   type='service'
   version='1'>
<single_instance />
<dependency
   name='usr'
   type='service'
   grouping='require_all'
   restart_on='none'>
   service_fmri value='svc:/system/filesystem/local' />
</dependency>
<dependency
   name='ns'
   type='service'
   grouping='require_all'
   restart_on='none'>
   service fmri value='svc:/milestone/name-services' />
</dependency>
<dependent 
   name='cron_multi-user'
   type='service'
   grouping='optional_all'
   restart_on='none'>
   service fmri value='svc:/milestone/multi-user' />
</dependent>
...
```
#### **Dependency Attributes**

In an XML manifest like the one above, the "grouping" attribute describes the meaning of a dependency with multiple targets. Some of the options are:

- require all means that *all* dependency services must be online before the dependent service will start.
- require any means that *only one* in the group of dependency services must be online for the dependent service to start.
- optional all means that if the dependency services are enabled and able to run (not in maintenance), they must be online or degraded before the dependent service is started.
- exclude\_all means that all of the dependency services must *not* be running for the dependent service to run.

Another attribute in the XML dependency block is the restart on field, which describes what action the dependent service's restarter will take when one of the services on which it depends changes state. Here is a list of options for the restart on attribute:

- If restart on is set to none, the dependency service(s) need only be online for the dependent service to start. After that, the dependency service(s) can be stopped and the dependent service will continue to run.
- $\cdot$  If restart on is set to error and the dependency service(s) are restarted because the service encountered a hardware error or software error (such as a coredump), then the dependent service is also restarted.
- If restart on is set to restart and the dependency service(s) get restarted, then the dependent service will be restarted also. (Note that the process associated with the service instance will be restarted with a different process ID.)
- If restart on is set to refresh and the dependency service(s) are restarted or refreshed (via svcadm refresh svc) then the dependent service also gets restarted. (Note that the process associated with the service instance will be restarted with a different process ID.)

#### **Service Dependency Example**

In the earlier manifest for the foo service (page 17), a dependency property (foo\_cron) is defined and specifies that the foo service depends on system/cron. The dependency also specifies "restart\_on=refresh". This means that if the cron service gets refreshed or restarted, then foo also gets restarted. Table 3 shows how actions on cron might impact the foo service with restart on=refresh.

| <b>Action</b>              | <b>Result</b>                                                                                               |
|----------------------------|----------------------------------------------------------------------------------------------------|
| pkill -9 cron              | cron gets restarted (this is the Solaris OS default behavior)<br>foo also gets restarted                    |
| svcadm disable system/cron | cron is disabled<br>foo goes offline                                                                        |
| svcadm enable system/cron  | cron goes online<br>foo goes online                                                                         |
| sycadm refresh system/cron | cron remains running and its configuration is updated (cron has no refresh<br>method)<br>foo gets restarted |
| pkill<br>-9 foo            | cron is not affected<br>foo gets restarted                                                                  |

Table 3. An example of dependent services with restart on=refresh

## **SMF Initialization at Boot**

Figure 3 illustrates how SMF is initialized at boot time. As with previous Solaris OS versions, the init process is still the first process that the Solaris 10 OS kernel starts at boot. The init process reads /etc/inittab, which includes an entry for the SMF master restarter daemon svc.startd. svc.startd starts (and restarts) all SMF services, except for services which specify a delegated restarter (such as inetd, which manages network services like ftp, rlogin, etc.).

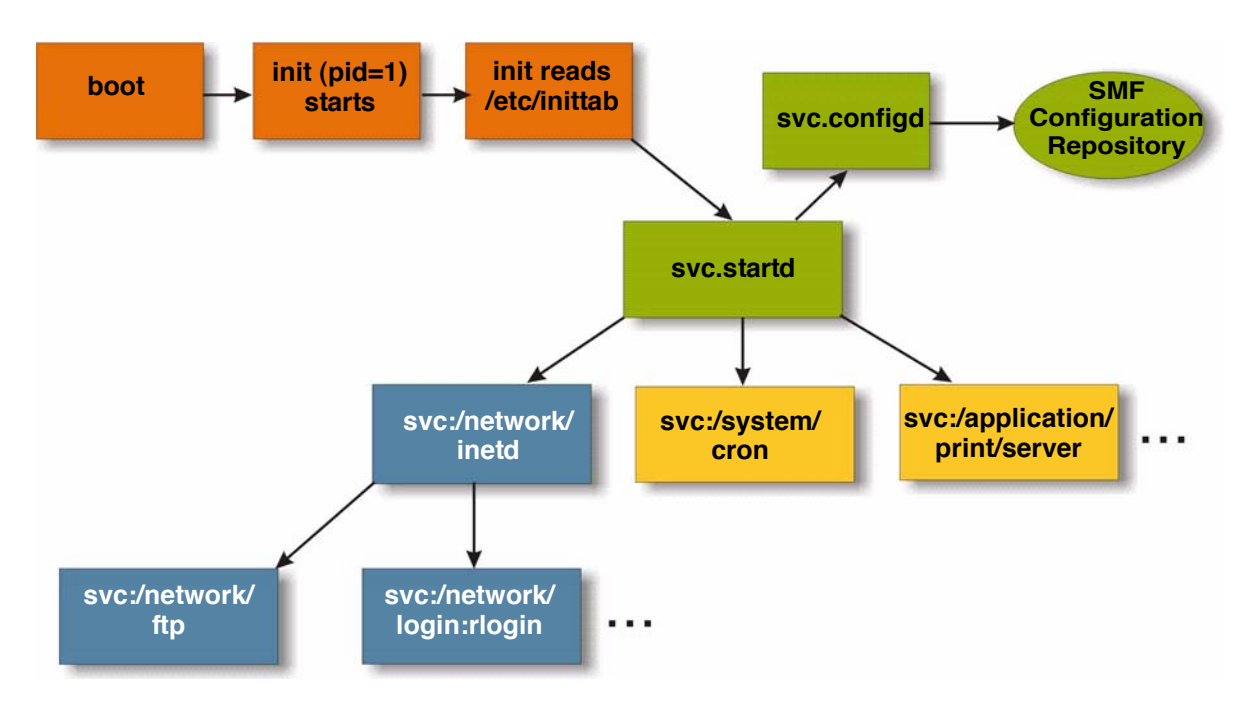

*Figure 3. Initialization of SMF services*

The SMF master restarter daemon invokes a second daemon, svc.configd. This daemon is the SMF configuration daemon, and manages all access to the underlying SMF repository. The repository database resides in the file /etc/svc/repository.db. It is backed up automatically and can be recovered if it becomes corrupted (see the description of repository back-up and recovery in Chapter 14, "Managing Services" in the Solaris 10 System Administration Guide: Basic Administration (817-1985-xx).

The repository maintains configuration information for each service, including its restarter and its methods. The restarter specified for each service invokes the appropriate method to start each service.

As services start, there are two directories used for log files. The first directory, /etc/svc/volatile, is used by svc. startd and records repository errors as well as errors for services that start before svc:/system/filesystem/minimal (i.e., before /var is mounted). Other service messages are logged to a second log file directory,  $/var/svc/log$ . For some system services, this is where the restarter directs messages in related log files.

#### **Milestone Services and System Booting**

A milestone is a special type of SMF service that merges several service dependencies. Usually, a milestone service does nothing useful itself, but declares a specific state of system-readiness on which other services can depend. The run level-to-milestone relationship is a one-way master-slave model — the run level is the master which, when changed, also changes the milestone. Changing the milestone, however, does not inherently change the run level. To avoid confusion, it is better to continue to use the previously available run level commands (e.g., "init s", "boot -s", etc.).

The services that constitute run levels S, 2, and 3 are each represented by milestone services — the single-user, multi-user, and multi-user-server milestones correspond to run levels S, 2, and 3, respectively (Table 4). In addition to the run level milestones, there are two additional milestones: "all" and "none". These are shorthand for a milestone with no services, or a milestone with all enabled services, respectively.

| <b>SMF Milestone</b>        | <b>Run Level</b> |  |
|-----------------------------|------------------|--|
| milestone none              | N/A              |  |
| milestone single-user       | S                |  |
| milestone multi-user        | 2                |  |
| milestone multi-user-server | З                |  |
| milestone all               | з                |  |

*Table 4. Corresponding milestones and run levels* 

New boot options allow the system to be booted directly to one of these five specific milestones:

**boot -m milestone=none**

**Note –** The milestone boot options may be useful for system maintenance (particularly when the system will not boot otherwise) and sometimes for testing the addition of new services. Although SMF adds "boot -m" and "svcadm milestone", the run level interfaces (e.g., "init s", "boot -s", etc.) still exist, and should be used for most system administrative tasks.

In the rare case when a milestone command is used, remember that there are distinct differences between milestones and run levels. For example, booting to the single-user milestone (with "boot -m milestone=single-user") is different than the commonly used "boot -s". When the system is explicitly booted to the single-user milestone, exiting the console administrative shell with Control-D does not complete the full system boot process (as Control-D does with "boot -s"). After the command "boot -m milestone=single-user", the command:

# **svcadm milestone all**

brings the system to the multi-user-server milestone. Changing the milestone in this way, however, will not change the run level as reported by "who  $-r$ ".

#### **Specifying a Milestone Dependency on a Service**

Suppose a new service is to start before a specific milestone is reached  $-$  for example, suppose the  $f\circ\circ$ service should start before the system reaches svc:/milestone/single-user. Using the dependent tag in the manifest file foo.xml indicates that the the single-user milestone is dependent on the new service foo:

```
...
<!-- single-user milestone is dependent on foo -->
<dependent
     name='foo_single-user'
     grouping='optional_all'
     restart_on='none'>
     <service fmri value='svc:/milestone/single-user' />
     </dependent>
...
```
The dependent relationship is identified through the name  $f_{\text{oo} \text{ single-user}}$ . (Note the naming convention indicates that the single-user milestone depends on foo, and helps to avoid name conflicts.) The grouping tag optional all means that if the  $f\circ\circ$  service is enabled and able to run (it is not in the maintenance state), then it must be online or degraded before the single-user milestone is considered complete.

Once the manifest file is read, the dependent tag creates a property group in svc:/milestone/singleuser as reported by svccfg:

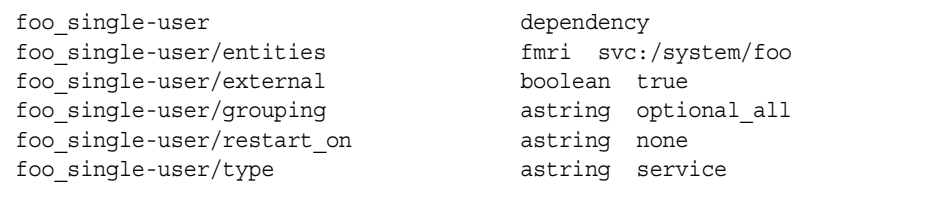

It also creates a property group in svc:/system/foo:

```
dependents framework
dependents/foo_single-user astring svc:/milestone/single-user
```
By making a milestone service dependent on a new service, then the new service will be started automatically when the run level is changed.

#### **Resolving Dependency Cycles**

SMF service dependencies offer a tremendous benefit in making sure that a service is not started unless its requirements are met. However, service dependencies also introduce the potential for system administrators to inadvertently create a new service-related problem — a dependency cycle. A dependency cycle occurs when a service depends on another service which in turn depends on the first service.

For example, suppose an administrator adds a new service (foo) by constructing a new service manifest file. The new service is to run before the system reaches single-user mode, so the administrator adds a dependency relationship such that milestone/single-user is dependent on foo (Figure 4). Since the foo service also requires name services running before it can start, the administrator adds a second dependency relationship such that foo depends on name-services. In this way, the administrator has accidentally created a dependency cycle — milestone/single-user cannot complete until the foo service starts, but the foo service cannot start until name-services starts, and name-services cannot start because it is waiting on milestone/single-user to complete. Figure 4 shows a hypothetical chain of dependencies that might exist in such a situation.

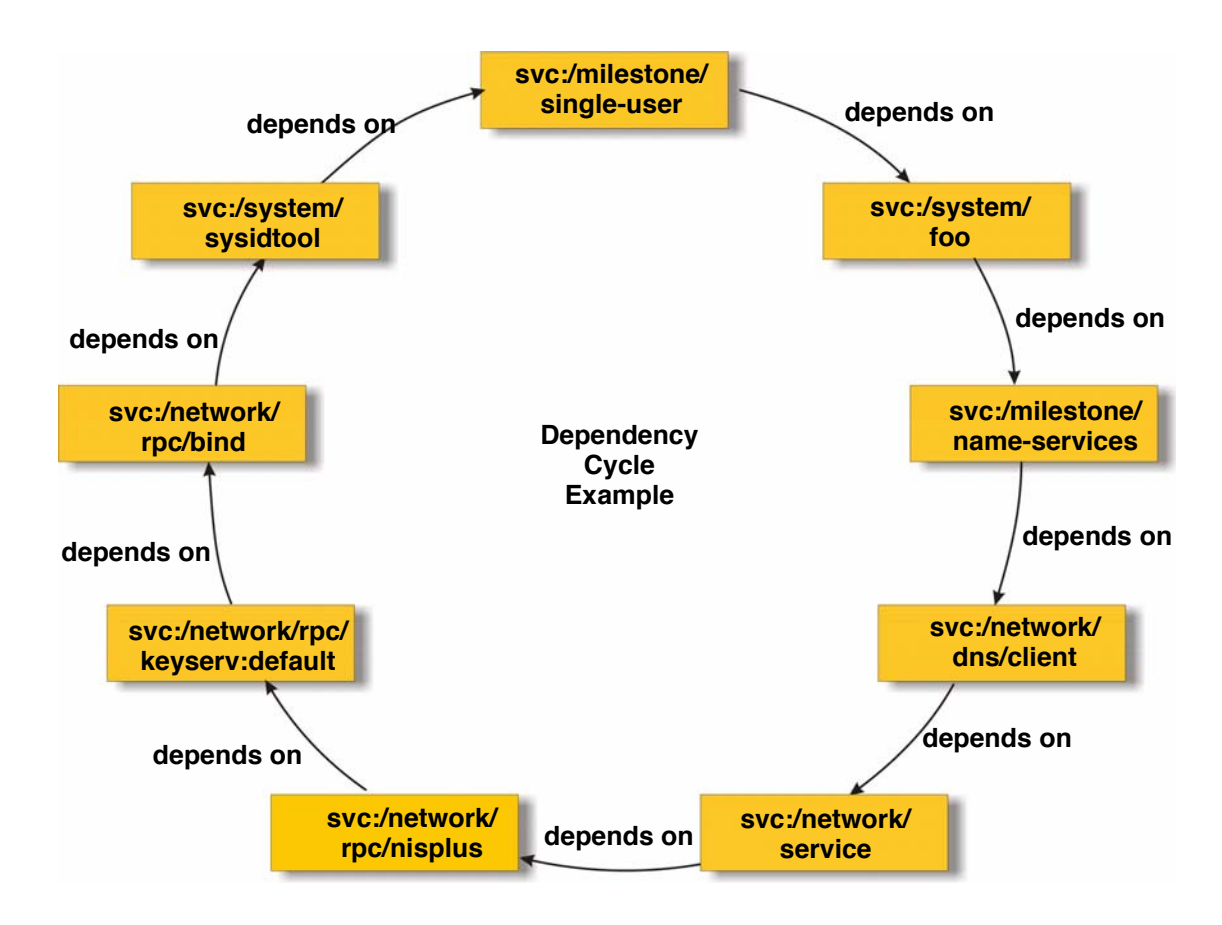

*Figure 4. Dependency cycle example*

If the system detects a dependency cycle during the import of the manifest file, it may generate an error message as in the following:

```
# svccfg import /var/svc/manifest/system/foo_daemon.xml
# Jan 1 08:08:22 v4u-5k svc.startd[7]: Putting service 
svc:/milestone/single-user:default into maintenance because it 
completes a dependency cycle:
Jan 1 08:08:22 v4u-5k svc:/system/foo_daemon
Jan 1 08:08:22 v4u-5k svc:/system/foo daemon:default foo daemon
Jan 1 08:08:22 v4u-5k svc:/milestone/name-services
Jan 1 08:08:22 v4u-5k svc:/milestone/name-services:default
Jan 1 08:08:22 v4u-5k svc:/network/dns/client
Jan 1 08:08:22 v4u-5k svc:/network/dns/client:default
Jan 1 08:08:22 v4u-5k svc:/network/service
Jan 1 08:08:22 v4u-5k svc:/network/service:default
Jan 1 08:08:22 v4u-5k svc:/network/rpc/nisplus
Jan 1 08:08:22 v4u-5k svc:/network/rpc/nisplus:default
Jan 1 08:08:22 v4u-5k svc:/network/rpc/keyserv
Jan 1 08:08:22 v4u-5k svc:/network/rpc/keyserv:default
Jan 1 08:08:22 v4u-5k svc:/network/rpc/bind
Jan 1 08:08:22 v4u-5k svc:/network/rpc/bind:default
Jan 1 08:08:22 v4u-5k svc:/system/sysidtool:net
Jan 1 08:08:22 v4u-5k svc:/milestone/single-user:default
```
If a dependency cycle is accidentally created, it is possible that the system will not go into multi-user mode, or it might hang during the boot process. If this occurs, then booting to the "none" milestone may be useful:

#### # **boot -m milestone=none**

After entering the root password, the root user is in a maintenance shell with a read-only root file system. The next command mounts the /usr and root partitions in read-write mode so that the problem can be resolved.

#### # **svcadm enable -rts filesystem/usr**

At this stage, the administrator can remove the XML manifest file for the foo service, disable the foo service, delete its configuration from the repository, and reboot:

```
# rm /var/svc/manifest/system/foo.xml
# svcadm disable foo
# svccfg delete system/foo
# reboot
```
#### **Another Dependency Example — Direct Root Login**

The Solaris 10 OS features Role-Based Access Control (RBAC), which allows administrative tasks to be divided among a number of roles, granting each role only the necessary authority needed to perform related administrative tasks. RBAC allows all administrative actions to be traceable to an authenticated individual instead of to just a single root user, which provides more granular user control and greater accountability.

By leveraging RBAC capabilities, an administrator can make a server more secure by specifying root privileges as a role and preventing direct login to the server as the user "root". An administrator might also disable all local logins on the server by modifying /etc/passwd. In such a configuration, to gain root access, the administrator must have a valid network login on the corporate network and then assume the privileged role of root. In this way root actions can be subsequently traced back to the actual user.

Although such a configuration improves accountability for root access, a problem can occur if name services such as NIS do not initialize properly in this type of configuration — in such a case, no one, not even root, can log in. (Such an error might occur, for example, if /etc/defaultdomain was incorrect or missing.) The system continues to give the usual console login prompt, but every login attempt is answered with a "Login incorrect" message.

Wouldn't it be great if the system was smart enough to allow root to login for a maintenance shell when such a problem occurs? That's exactly what this dependency example does. The system/console-login service, which displays the console login screen, must be prevented from starting if network/nis/client won't start name services. By establishing a dependency relationship (system/console-login depends on network/nis/client, as shown below), SMF mandates that the console login screen will not start without name services running:

```
# svccfg
svc:> select console-login
svc:/system/console-login> addpg neednis dependency
svc:/system/console-login> setprop neednis/entities = fmri: svc:/network/nis/client
svc:/system/console-login> setprop neednis/grouping = astring: require_all
svc:/system/console-login> setprop neednis/restart_on = astring: none
svc:/system/console-login> setprop neednis/type = astring: service
svc:/system/console-login> quit (exit the svccfg interactive session)
# svcadm refresh console-login
```
If svc.startd cannot start system/console-login (in this case, due to nis/client failing), then it calls /etc/sulogin to enable a maintenance shell (similar to what the administrator sees with "boot -s"). If this happens, then the administrator can still log in as root and make repairs.

#### **Summary**

The new Service Management Facility (SMF) in the Solaris 10 OS helps to simplify the management of system and application services. The SMF repository maintains service properties even across system reboots, allowing services to be easily and automatically restarted when necessary. In addition, SMF allows administrators to define relationships between services so that a service is not started unless the other services that it needs are already running.

SMF provides consistent management interfaces that create and control both system and application services. It greatly improves visibility into service states and provides error logs that can help administrators more quickly resolve service-related problems. As a part of the innovative Predictive Self-Healing technologies that Sun has engineered into its software and hardware products, SMF capabilities improve overall service management, simplifying data center administration and contributing to lower administrative cost and enhanced availability.

## **About the Author**

Rob Romack is a member of Sun's PTS Americas Midrange Server Group where he currently focuses on resolving issues with Sun's midrange servers. Prior to his current role with PTS engineering, Rob worked for Sun Enterprise™ Services in various roles including as a System Support Engineer in San Francisco, and in the OS kernel support group in the call center.

## **References**

- Man pages for the Solaris 10 OS, including:
	- $-$  smf $(5)$
	- smf\_bootstrap(5)
	- smf\_method(5)
	- svc.startd(1M)
	- svcadm(1M)
	- svccfg(1M)
	- svcprop(1)
	- $-$  svcs $(1)$
	- service\_bundle(4)
	- inetadm(1M)
- Solaris 10 System Administration Guide: Basic Administration (817-1985-xx), Chapter 14, "Managing Services"
- The OpenSolaris™ SMF community, http://opensolaris.org/os/community/smf/
- "Predictive Self-Healing: Solaris Service Management Facility Service Developer Introduction," BigAdmin System Administration Portal, http://www.sun.com/bigadmin/content/selfheal/sdev\_intro.html
- "Predictive Self-Healing: Solaris Service Management Facility  $-$  Quickstart Guide," BigAdmin<sup>sM</sup> System Administration Portal, http://www.sun.com/bigadmin/content/selfheal/smf-quickstart.html
- "In a Class By Itself The Solaris™ 10 Operating System", A Sun Whitepaper, November, 2004.
- Brunette, Glenn. "Restricting Service Administration in the Solaris 10 Operating System," *Sun BluePrints OnLine*, June 2005. To access this article online, go to http://www.sun.com/blueprints/0605/819- 2887.pdf

### **Ordering Sun Documents**

The SunDocs<sup>SM</sup> program provides more than 250 manuals from Sun Microsystems, Inc. If you live in the United States, Canada, Europe, or Japan, you can purchase documentation sets or individual manuals through this program.

## **Accessing Sun Documentation Online**

The docs.sun.com Web site enables you to access Sun technical documentation online. You can browse the docs.sun.com archive or search for a specific book title or subject. The URL is http://docs.sun.com

To reference Sun BluePrints OnLine articles, visit the Sun BluePrints OnLine Web site at: http://www.sun.com/blueprints/online.html

**Sun Microsystems, Inc.** 4150 Network Circle, Santa Clara, CA 95054 USA **Phone** 1-650-960-1300 or 1-800-555-9SUN **Web** sun.com

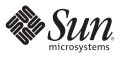